**Dealer's Name & Address :**

# MAGIC SERIES

## **EPABX**

## **PROGRAMMING MANUAL**

**832 - CLI**

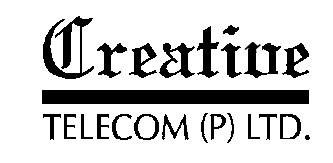

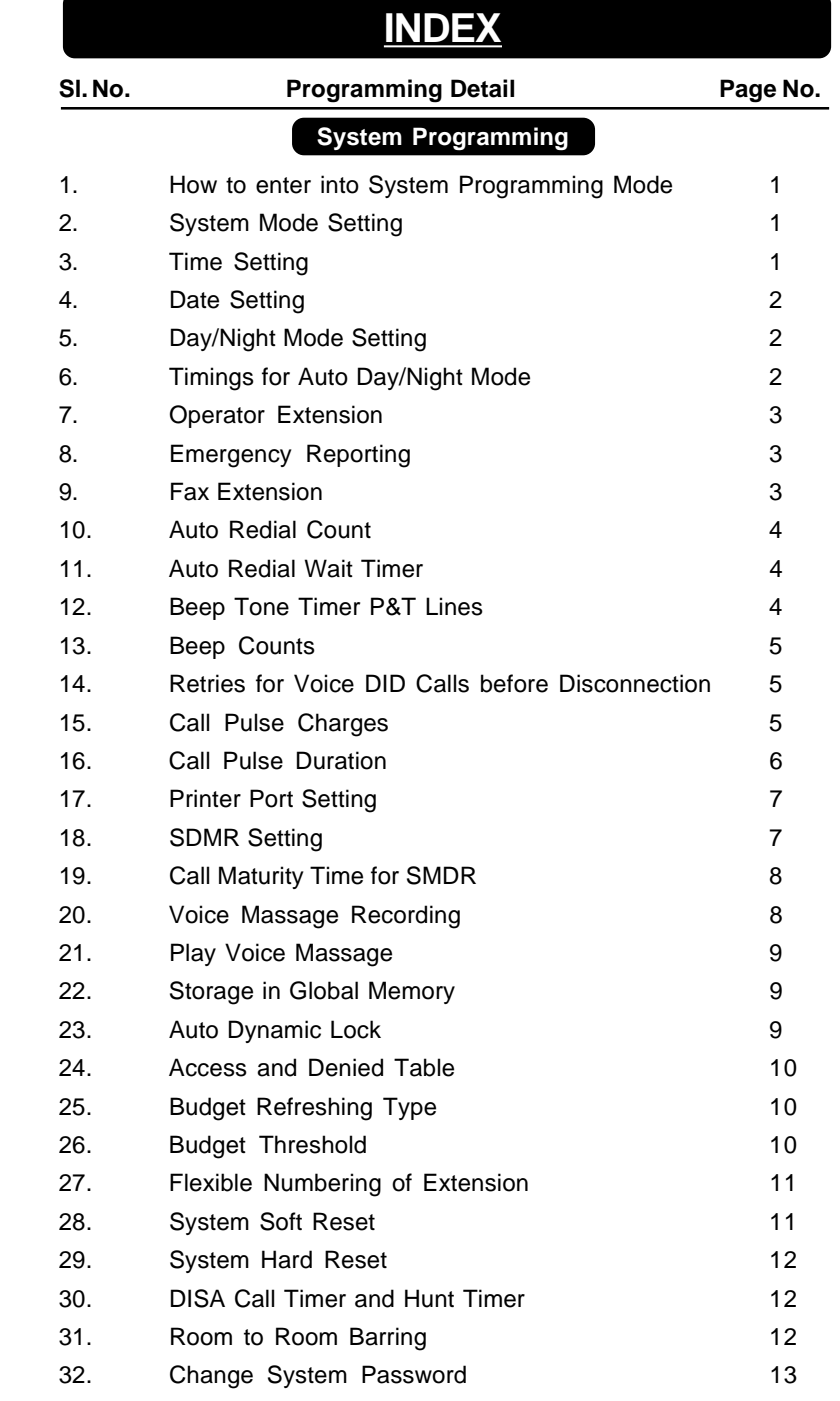

т.

### **Extension Programming**

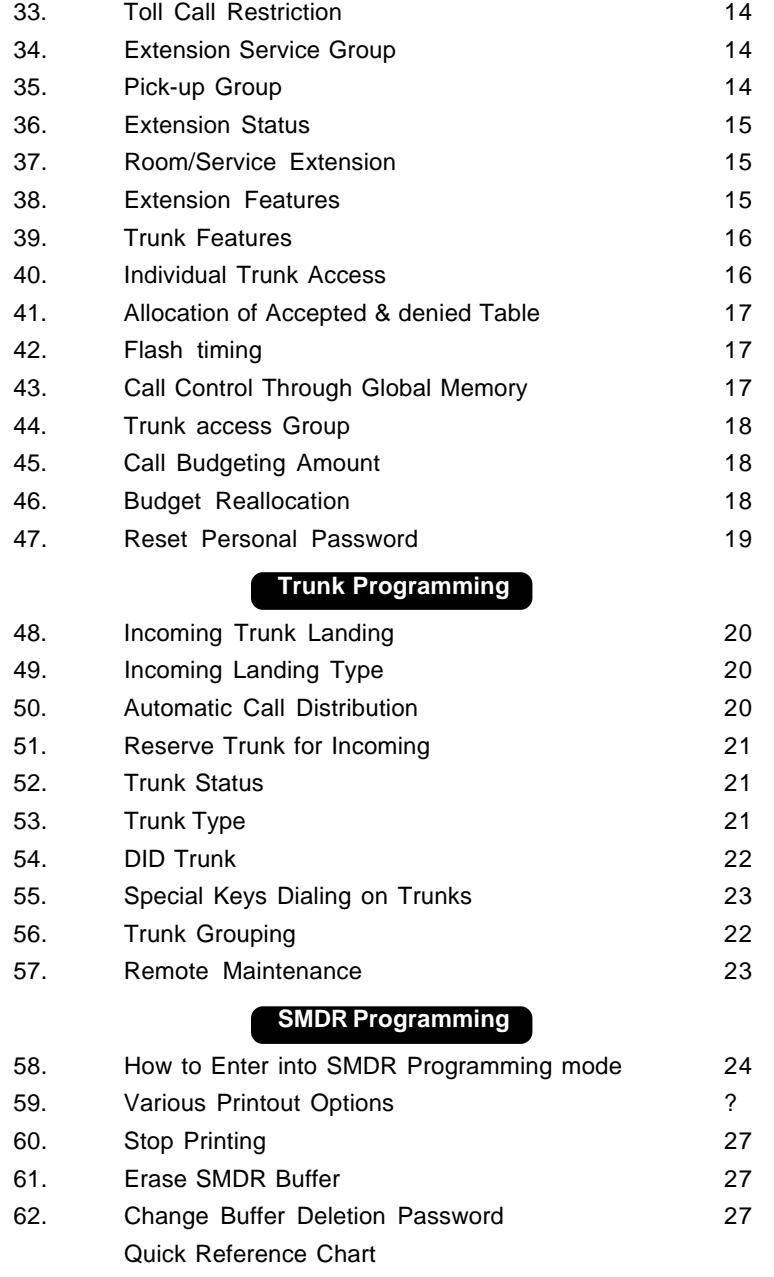

### **Extension Programming**

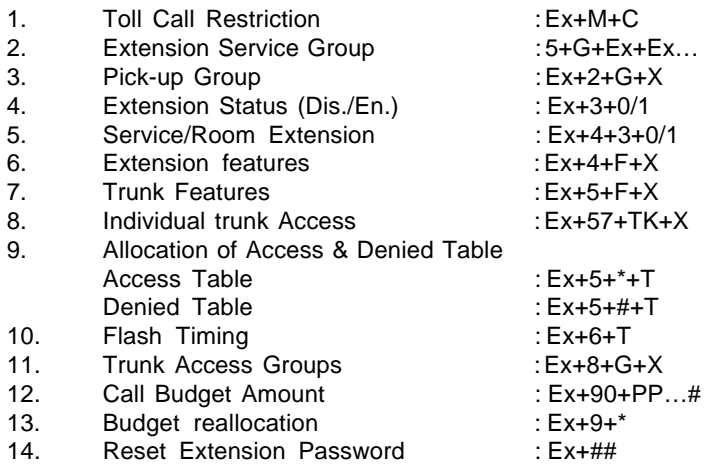

### **Trunk Programming**

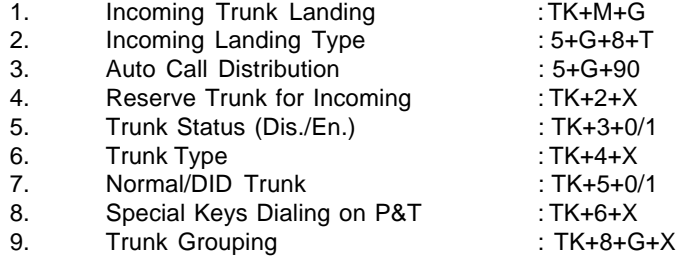

### **QUICK REFERENCE CHART**

### **System Programming**

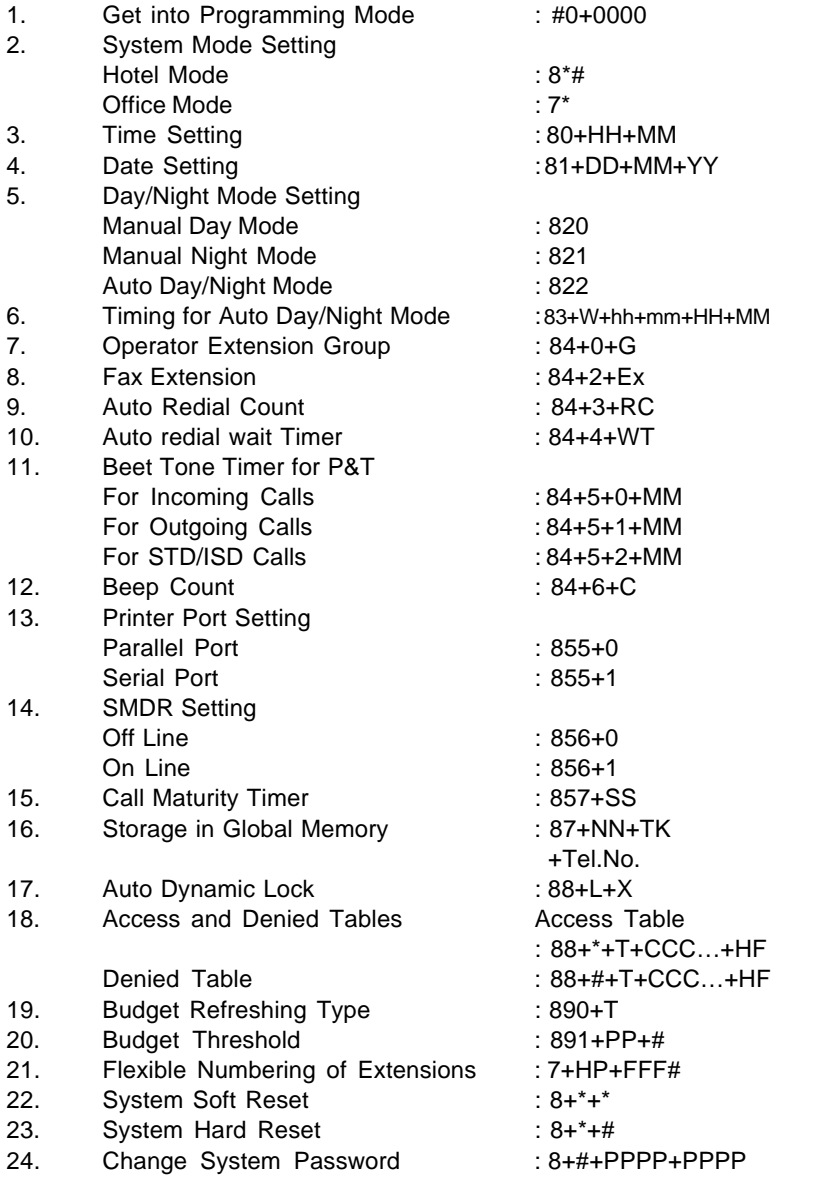

### **System Programming**

**The System programming can be done through master extension i.e. from first extension only.**

### **How to enter System programming mode**

To get into system programming mode follow the steps as per table given below.

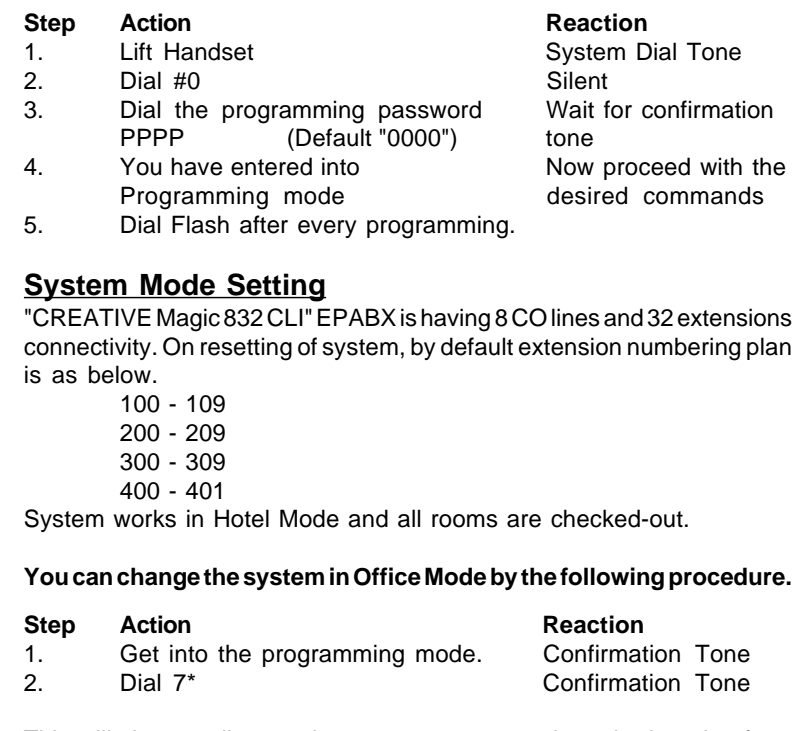

This will change all extensions as non-room, and numbering plan from 300 to 331. All Features of Hotel version are available here.

#### **Time Setting**

To set the system time, follow the steps as per table given below.

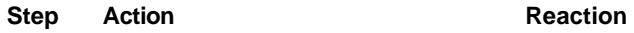

**1**

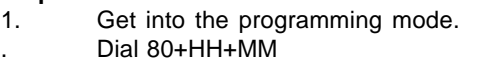

Confirmation Tone Confirmation Tone

**Note:** Where HH & MM should be entered in 24 hours format.

#### **Date Setting**

To set the system Date, follow the steps as per table given below.

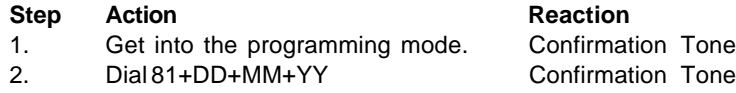

**Note:** Where DD = Date, MM = Month and YY= YEAR

#### **Day / Night Mode**

The class of service for outgoing P & T calls of extensions and modes for incoming P&T calls can be switched to different setting through **DAY/ NIGHT MODE**. This DAY/NIGHT MODE of the system can be switched in following two Modes **MANNUAL/ AUTO.**

#### **(a) Manual Night Mode**

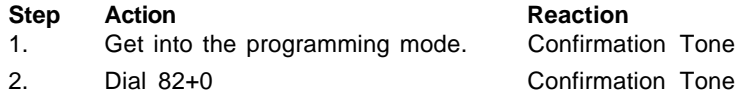

#### **(b) Manual Day Mode**

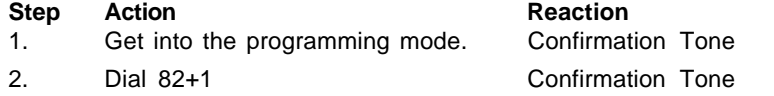

#### **(c) Auto Day/Night Mode**

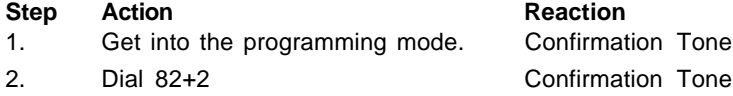

#### **Timings for Auto Day/Night Mode**

The System can be programmed to switch between day mode and night mode automatically depending upon the actual time, which can be set independently for all weekdays.

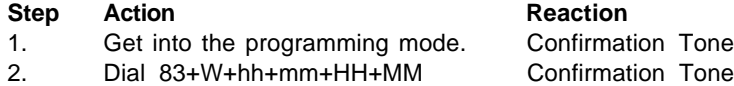

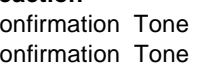

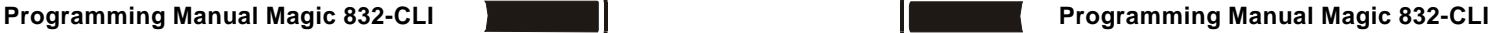

#### **Printout of Incoming Calls for A Particular Extension for A Particular Trunk**

### **Step Action Reaction** 1. Get into the SMDR programming mode. Confirmation Tone 2. Dial 2+Ex+3+Tk+Flash+\* Confirmation Tone Printing will start. **Note:** Where TK is Trunk Number. Ex is Extension Number. **Printout With Multiple Options**

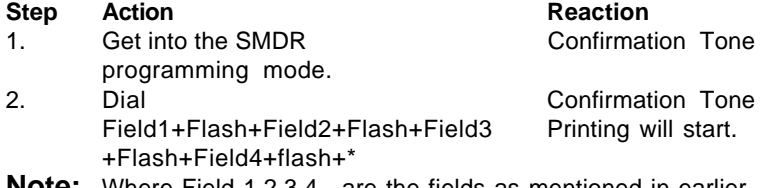

**Note:** Where Field 1,2,3,4…are the fields as mentioned in earlier commands.

#### **Stop Printing**

When printing is in progress just on hook the handset of first extension, printing will be stopped.

#### **Erase SMDR Buffer**

System buffer can be erased only through the master extension if he knows the buffer deletion password. Procedure is as below.

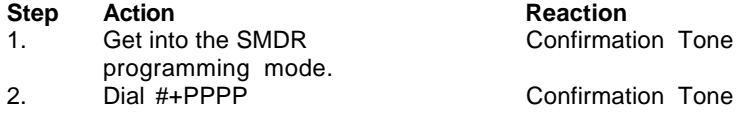

**Note:** Where PPPP is Buffer Deletion Password. By default Buffer deletion password is 0000.

#### **Change Buffer Deletion Password**

Buffer deletion password is secret as programming password and can be changed as required for avoiding misuse.

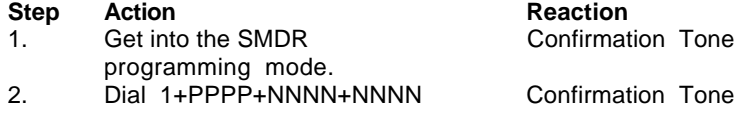

**Note:** Where PPPP is Old Buffer Deletion Password.

NNNN is New Buffer Deletion Password.

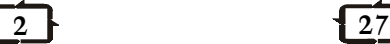

#### **Printout Only For Missed Calls**

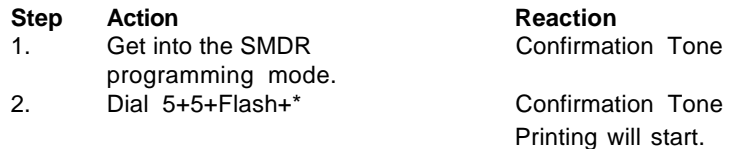

#### **Printout After A Particular Date/Time**

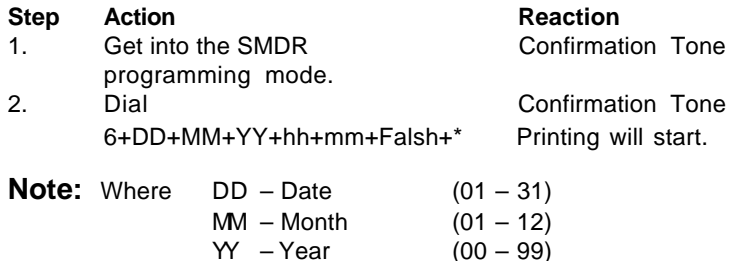

hh – Hours  $(00 - 23)$  $mm -$  Minutes  $(00 - 59)$ 

### **Printout Before A Particular Date/Time**

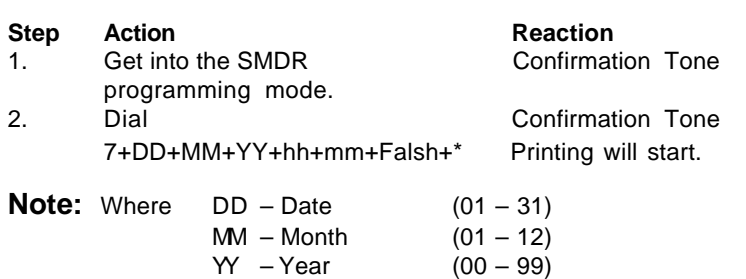

#### $mm -$  Minutes  $(00 - 59) -$ **Printout of Outgoing Calls for A Particular Extension for A Particular Trunk**

hh – Hours  $(00 - 23)$ 

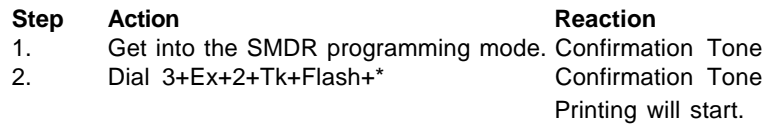

**Note:** Where TK is Trunk Number. Ex is Extension Number.

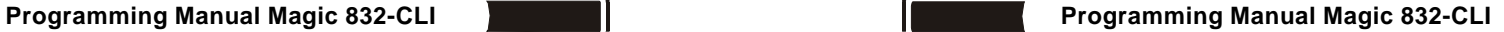

**Note:** Where W = Weak Day Sunday  $=0$ . Monday  $=1$ , ..........Saturday  $=6$ ,

hh & mm is Day Mode Timing HH MM is Night mode timing in 24-hour format

#### **Operator Extension**

Any extension can be defined as operator extension. The operator extension is the first extension of the programmed group. The operator access code is "9".

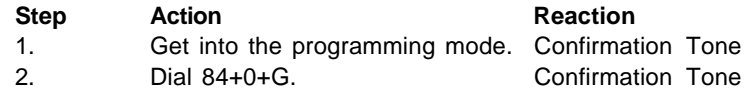

**Note:** Where G is Extension Group Number (0,1,2,3…). Here first extension of the group will become Operator. Default operator Group is '0'and first extension is Operator.

#### **Emergency Reporting Group**

Some time it will be required that one should attend you urgently and you would not like to loose any time to search for a person. This feature can be used for this purpose. For this purpose destination extension group can be programmed as per table given below.

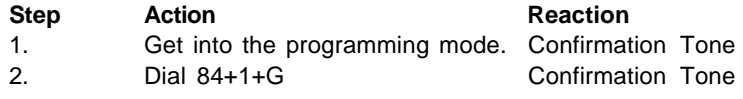

**Note:** Where G is Extension Group Number (0,1,2,3…). Default Emergency Group is '0'.

#### **Fax Extension**

When Auto Fax-Tel feature is being used, one extension is to be defined as fax Extension for landing the fax calls. Any extension can be programmed as **FAX** extension.

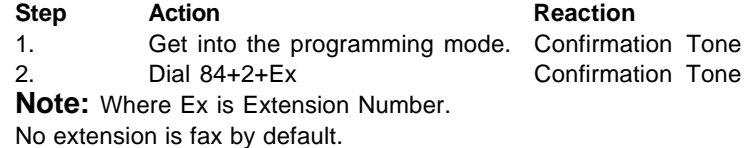

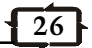

#### **Auto Redial Count**

When auto redial feature is being used it will define number of tries for Redial for the same number.

#### **Step <b>Action Reaction**

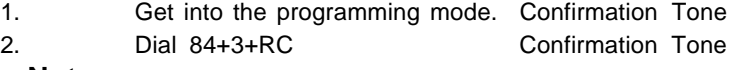

**Note:** Where RC is redial count from 00 to 99. Default count 05.

#### **Auto Redial Wait Timer**

It specifies the time interval between two auto-redial tries.

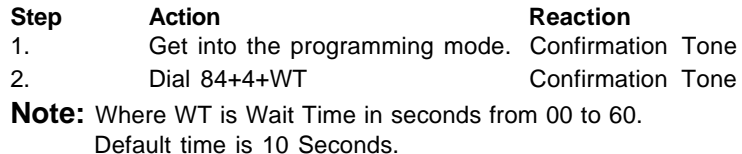

#### **Beep Tone Timer on P&T**

When any user is talking on P&T lines, system will give beeps to the user after every predefined time to alert the user for call duration. The same can be program as per table given below.

#### **(a) For Incoming Calls**

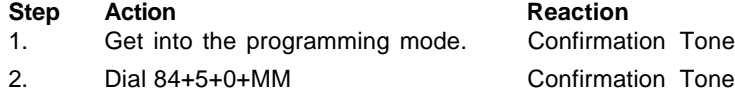

#### **(b) For Outgoing Calls**

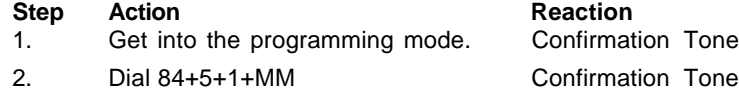

### **(c) For STD/ISD Calls**

#### **Step Action** 1. Get into the programming mode. Confirmation Tone 2. Dial 84+5+2+MM Confirmation Tone

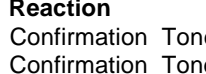

**Note:** Where MM (01 to 30) is Beep Tone Time in minutes. Beep Tone Time will be disable if MM is 00.

#### **Outging Call Printout For A Extension**

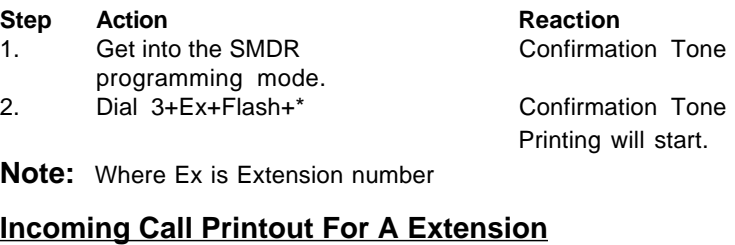

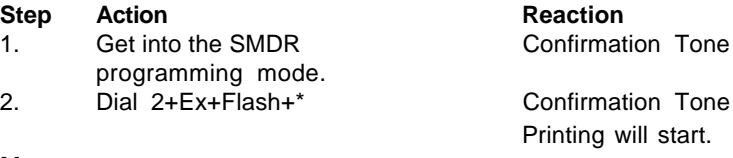

**Note:** Where Ex is Extension number

#### **Printout Only For All Outgoing Calls**

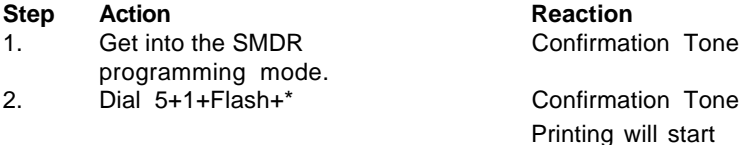

#### **Printout Only For Outgoing STD / ISD Calls**

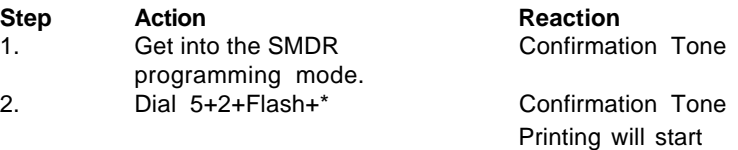

#### **Printout Only For Outgoing ISD Calls**

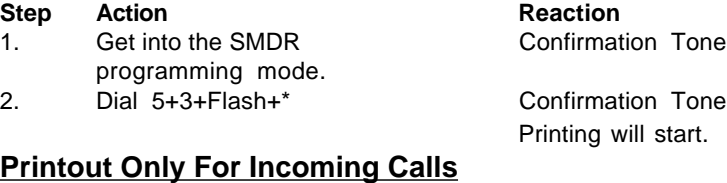

#### **Step Action Reaction**

**25**

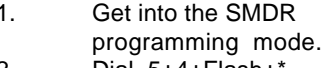

Confirmation Tone

2. Dial 5+4+Flash+\* Confirmation Tone Printing will start.

### **SMDR PROGRAMMING**

#### **The SMDR programming can be done through master extension i.e. from first extension only.**

In "CREATIVE 832-CLI EPABX", the SMDR call buffer is 1000 calls in Hotel mode and 1500 calls in Office mode. SMDR buffer stores all calls (outgoing, incoming and missed calls).

#### **How to enter SMDR programming mode**

To get into SMDR programming mode follow the steps

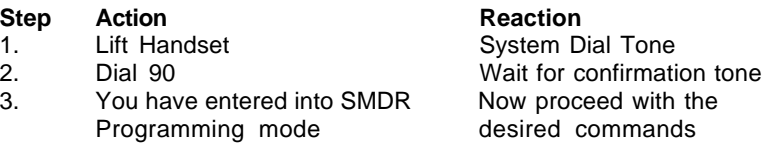

**Important:** Do not replace handset on hook while printing is in progress. Otherwise as soon as handset will be placed on hook, printing will be stopped immediately.

#### **All Calls Printout**

This command will take printout of all calls in buffer.

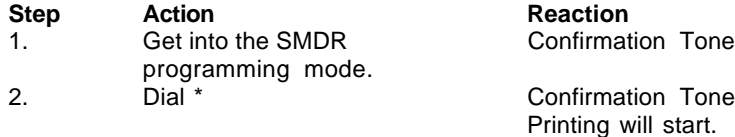

#### **Outgoing Call Printout For A Trunk**

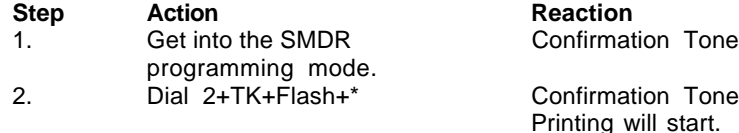

**Note:** Where TK is Trunk number

#### **Incoming Call Printout For A Trunk**

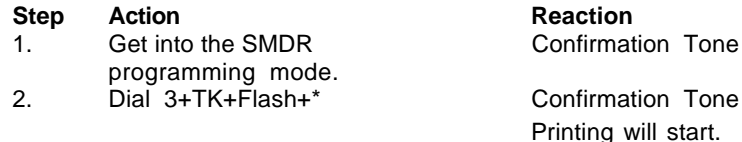

**Note:** Where TK is Trunk number

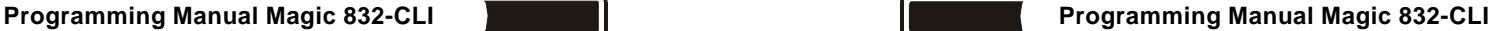

#### **Beep Count**

When a client is using Auto Call Disconnection facility then call will be disconnected after predefined number of beeps. Beep counts can be programmed as per table given below.

**Step Action Reaction** 

1. Get into the programming mode. Confirmation Tone 2. Dial 84+6+C Confirmation Tone

**Note:** Where C (1-8) is Beep Counts. If C is 0 than the call will not be disconnected.

#### **Retries for Voice DID calls before Disconnection**

If a call lands over Voice DID then this program will define that how many times the system will tries the operator group in case all extension in operator group are busy.

#### **Step Action Reaction**

1. Get into the programming mode. Confirmation Tone 2. Dial 84+7+R Confirmation Tone

**Note:** Where R is number of retries from 0 to 9. Default value of R is 1.

#### **Calls Pulse Charges**

The pulse charges can be programmed for every type of calls like Local, STD, ISD, WLL, Mobile etc. as per tables given below.

#### **(a) For Local Calls**

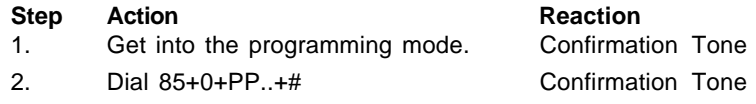

#### **(b) Fixed Service Charge For Local Calls**

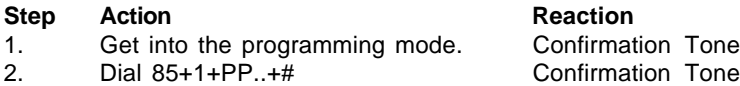

#### **(c) For STD/ISD Calls**

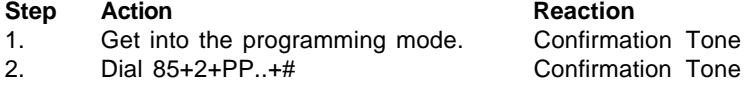

### **5**

#### **(d) Fixed Service Charge For STD/ISD Calls**

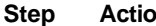

**Stephendier Exercise Reaction** 

1. Get into the programming mode. Confirmation Tone 2. Dial 85+4+PP..+# Confirmation Tone

**Note:** Where PP..(1 to 9999) is charges in Paise.

#### **(e) Service Tax Charges**

Sometimes it is required to add Service Tax with every pulse. It can be added as per the table given below.

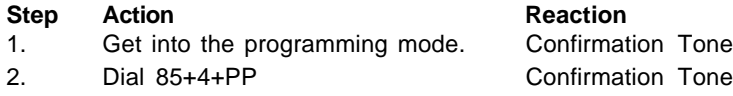

**Note:** Where PP (00 to 99) is percentage Value to be added with every Pulse.

#### **Calls Pulse Duration**

The pulse duration can be programmed for every type of calls like Local, STD, ISD, WLL, and Mobile etc. as per table given below

#### **(a) For ISD Calls**

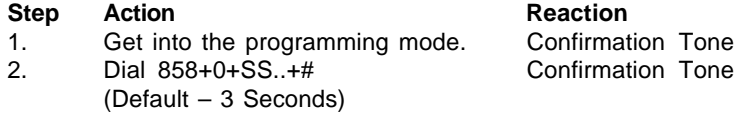

### **(b) For STD to Mobile Calls**

#### **Step Action Reaction**

1. Get into the programming mode. Confirmation Tone 2. Dial 858+1+SS..+# Confirmation Tone

(Default – 20 Seconds)

#### **(c) For STD to Land Line/ WLL Step Action Reaction**

1. Get into the programming mode. Confirmation Tone 2. Dial 858+2+SS..+# Confirmation Tone

(Default – 15 Seconds)

### **(d) For Intra Circle (95) Calls**

- 1. Get into the programming mode. Confirmation Tone
- 2. Dial 858+3+SS..+# Confirmation Tone

(Default – 30 Seconds)

#### **Step Action Reaction**

**Programming Manual Magic 832-CLI Programming Manual Magic 832-CLI**

#### **Special Keys Dialing On Trunk**

The system provides the facility on trunks to dial out the numbers starts from special keys (#, \*). It can be programmed as per table given below.

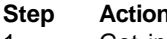

- 1. Get into the programming mode. Confirmation Tone
- 
- **Note:** Where TK is Trunk number
	- X is

0 – Special Keys Dialing Disable

1 – Special Keys Dialing Enable

By default Special Keys Dialing is disabled on all trunks.

#### **Remote Maintenance**

This is the simplest way to attend the service calls if customer is facing some problem in system programming, then without going customer place you can program the system over phone line even from another city. Procedure for the same is as given below.

#### **Step Action Reaction**

1. Make a conversation with First Speak to Extn 300/100 Extn i.e. 300/100 from outside

2. Ask the Extension to dial Flash Confirmation Tone for and then System Password (#0 both you and Extn

- + PPPP) 300/100
- 3. Dial Programming Code Confirmation Tone 4. Repeat Step 3 to do more programming.

**Note:** During remote maintenance Extension must be remaining off-hook and connected with you.

**Important:** For remote maintenance you must have tone type phone.

**6**

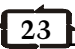

**Step Action Reaction**

2. Dial TK+6+X Confirmation Tone

#### **DID Trunk**

The system provides the facility on Trunk lines to land any incoming call directly to destination extension, to which caller wants to reach. Any P&T line can be programmed in DID mode as per the table given below.

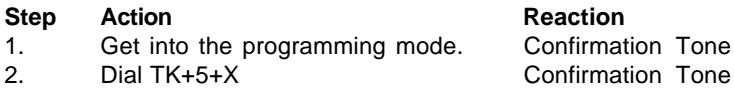

**Note:** Where TK is Trunk number

- X is
	- 0 Normal Trunk
	- 1 DID in Day/Night Mode
	- 2 DID in Day Mode only
	- 3 DID in Night Mode only

By default no P&T line is in DID Mode.

#### **Trunk Grouping**

The system provides the facility to program different CO groups. Any P&T can be programmed in more than one group.

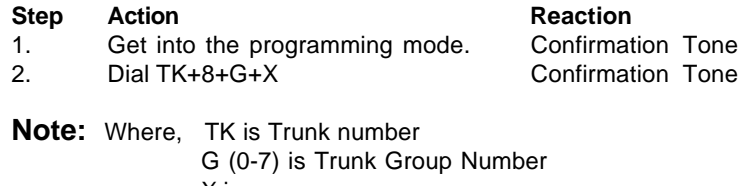

X is 0 – Not in the group

1 – Within group

By default all P&T lines are only in Trunk Group '0'.

#### **Example:-**If customer requirement is like

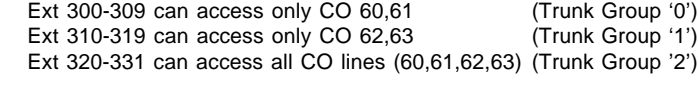

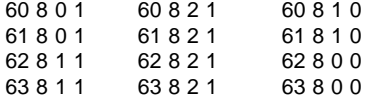

300-309 8 0 1 300-309 8 1 0 300-309 8 2 0 (Can access Trunk group '0') 310-319 8 1 1 300-309 8 0 0 300-309 8 2 0 (Can access Trunk group '1') 310-331 8 2 1 300-309 8 0 0 300-309 8 1 0 (Can access Trunk group '2')

#### **(e) For Mobile Calls**

**Step Action Reaction** 1. Get into the programming mode. Confirmation Tone 2. Dial 858+4+SS..+# Confirmation Tone (Default – 60 Seconds)

#### **(f) For WLL Calls**

### **Step Action Reaction**

- 1. Get into the programming mode. Confirmation Tone
- 2. Dial 858+5+SS..+# Confirmation Tone (Default – 90 Seconds)

#### **(g) For Local Calls**

#### **Step Action Reaction**

- 1. Get into the programming mode. Confirmation Tone
- 2. Dial 858+6+SS..+# Confirmation Tone (Default – 180 Seconds)

**Note:** Where SS.. is Time in Seconds.

#### **Printer Port Setting**

The SMDR out put can be taken over printer or on Computer by serial port.

#### **(a) For Parallel Port**

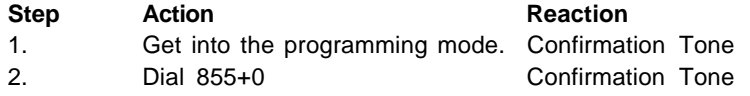

#### **(b) For Serial Port**

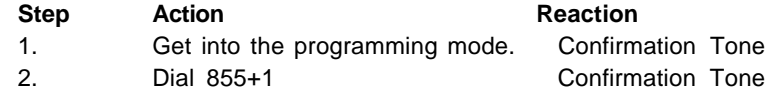

**Note:** Baud Rate for Serial port 9600. No Port is enabled by default.

#### **SMDR Setting**

**7**

The system can be programmed in such a way that SMDR data will be stored in buffer memory or fed to parallel/serial port immediately with out storing in buffer.

#### **(a) Offline (Storage in Buffer Memory)**

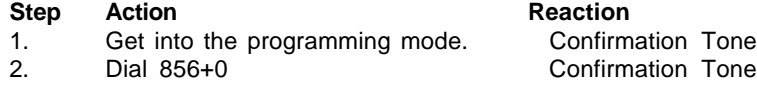

### **(b) Online (Directly to printer/serial port)**

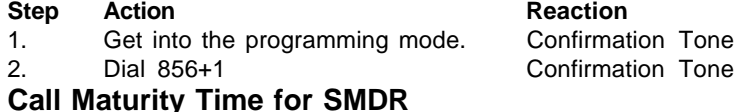

Call maturity time can be programmed as per table given below.

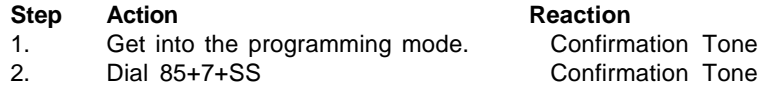

**Note:** Where SS (00-99) is call maturity time in Seconds. Default time is 10 Seconds.

#### **Voice Message Recording**

The voice to play back on trunk in DID mode can be recorded on site. This system have four level of voice DID messages. Each message duration can be maximum of 15 Seconds. It can be recorded for less than 15 Seconds. All four messages should be recorded as per sequence given below

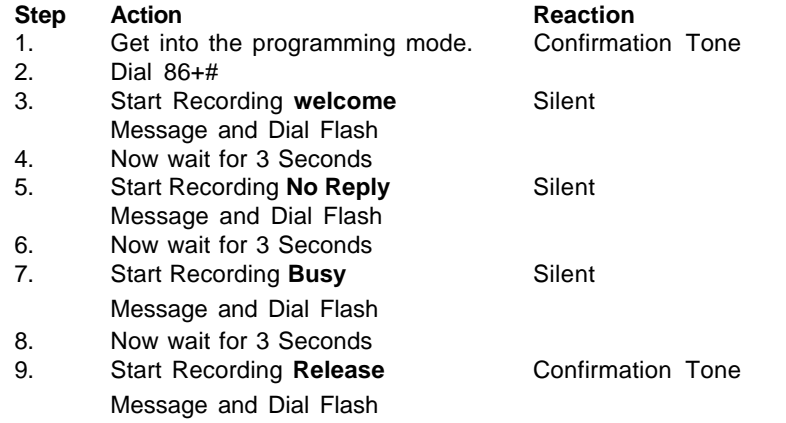

**Note:-** You can't record the massages individually. Recording of all massages will be done as mentioned above.

#### **Reserve Trunk for Incoming**

Any trunk line can be programmed as only incoming line. Once the line is programmed for incoming only, one can not access the same line for outgoing call.

#### **Step Action Reaction**

- 1. Get into the programming mode. Confirmation Tone
- 2. Dial TK+2+X Confirmation Tone
- **Note:** Where TK is Trunk number

X is

- 
- 0 Unreserved

1 – Reserved (Only Incoming)

By default no P&T is reserve for incoming.

#### **Trunk Status**

Sometimes the EPABX having more trunk ports then it is required to block the extra trunk ports. It can be done by the program given below.

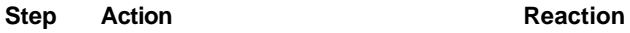

1. Get into the programming mode. Confirmation Tone 2. Dial TK+3+X Confirmation Tone

- **Note:** Where TK is Trunk number
	- X is
	- 0 Disable

1 – Enable

By default all P&T's are enabled.

#### **Trunk Type**

Any trunk line can be set in Pulse/Tone mode. In Pulse mode outward dialing will be in dicadic mode while the extension can be pulse or tone type. In Tone mode outward dialing will be in DTMF mode while the extension can be in pulse or tone type.

### **Step Action Reaction**

- 
- 

- 
- 

1. Get into the programming mode. Confirmation Tone 2. Dial TK+4+T Confirmation Tone

**Note:** Where TK is Trunk number

- T is
- 0 Pulse Type
- 1 Tone Type

By Default all P&T are Tone Type.

**Important:** Do not set the trunk line PULSE type if corresponding P&T line is TONE type.

### **TRUNK PROGRAMMING**

#### **Incoming Trunk Landing**

The incoming call landing on trunk lines can be programmed on any extension service group for DAY/NIGHT modes.

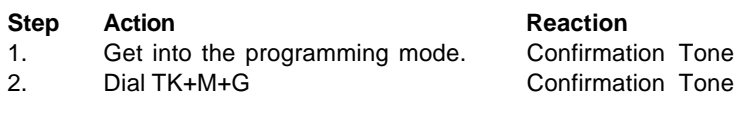

**Note:** Where TK is Trunk Numbers.

M is mode 0 – Day Mode

1 – Night Mode

G is Extension Service Group, where the call will be land.

By default all P&T lines lands on Extension Service Group '0'.

#### **Incoming Landing Type**

Extension service groups can be programmed for incoming landing as per the table given below.

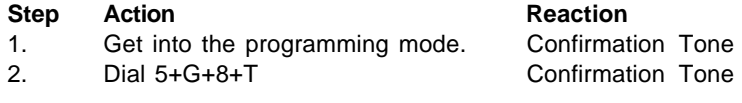

**Note:** Where G is Extension Service Groups T is type of Landing 0 – Simultaneous ringing

1 – Round Robin ringing

By default all service groups are defined in Round Robin Mode.

#### **Automatic Call Distribution**

Any extension service group can be programmed for Automatic Call Distribution (ACD) mode. In ACD mode the first call will land on first extension, second call will land on second extension, so on.

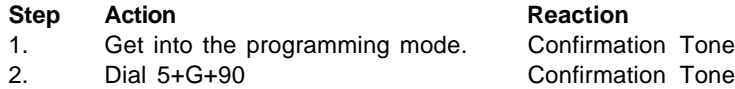

**Note:** Where G is Extension Service Groups.

#### **Play Voice Message**

You can listen recorded message any time as per the table given below

#### **Step Action Reaction**

1. Get into the programming mode. Confirmation Tone

2. Dial 86+M Recorded Message

**Note:** Where M is Message Number.

- **1 Welcome Message**
- **2 No Reply Message**
- **3 Busy Massage**
- **4 Release Message**

#### **Storage in Global Memory**

By this program you can create a directory of 100 external numbers, which can be dialed from any extension. This Directory has ten blocks, each block having 10 numbers. First two blocks (00-09 and 10-19) are allowed for all extensions and rest 8 blocks are restricted and can be allowed for any extension as required.

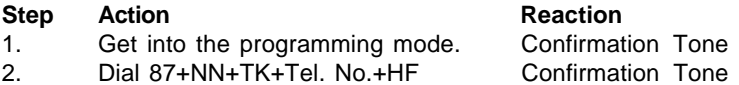

**Note:** Where NN (00 – 99) is Global Memory Number. TK – Trunk Access code (0,60,61…). Tel. No. – External Telephone Number.

#### **Auto Dynamic Lock**

The system can be programmed for any extension to use the auto dynamic STD/Local call control feature.

#### **Step Action Reaction**

**9**

- 1. Get into the programming mode. Confirmation Tone
- 

2. Dial 88+L+X. Confirmation Tone

- **Note:** Where L is Type of Locking.
	-
	- 0 Immediate locking
	- 1 Delayed locking (after 5 Minutes)
	- 2 Locking After Single call
	- X is
- 0 Not allowed
- 1 Allowed

#### **Access And Denied Table**

The system can have 8 access and 8 denied Tables. Each table is having 8 locations for storage of a maximum 8-digit code. One extension can be programmed for only one access table and only one denied table.

#### **(a) Access Table**

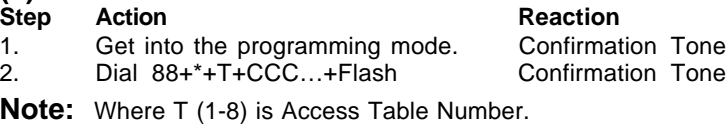

CCC…(max 8 digits) is Code to be allowed

#### **(a) Denied Table**

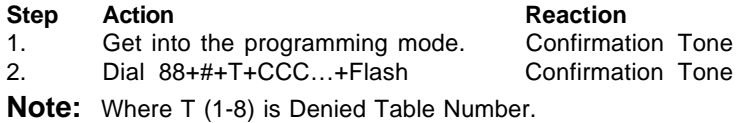

CCC…(max 8 digits) is Code to be restricted.

**Important:** Access and Denied Table can be erased only through system hard reset.

#### **Budget Refreshing Type**

If any extension user is enabled for call budgeting and a fix amount is allowed for that extension, then you can program the system in such a way that after how long budget will be reallocate for that extension automatically.

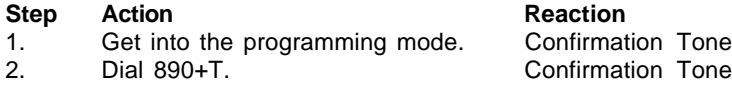

**Note:** Where T is Type of Budget Refreshing.

- $0 No$  budgeting
- 1 Weekly Refreshing
- 2 Fortnightly Refreshing
- 3 Monthly Refreshing

#### **Budget Thresh Hold**

If any user is enabled for call budgeting and user wants to get alert beep after some predefined amount (Pulses). This can program these pulses.

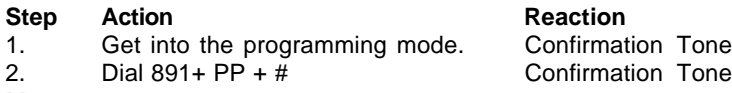

**Note:** Where PP is Number of pulses.

#### **Reset Personal Password**

If any extension user forgets his personnel password, the same can be reset as per the program given below. New password will be reset to 1111.

#### **Step Action Reaction**

**19**

- 1. Get into the programming mode. Confirmation Tone
- 2. Dial Ex+## Confirmation Tone

**Note:** Where Ex is Extension Numbers.

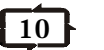

L (2 – 9) is Global Memory Block Level

X is

- 0 Level not allowed
- 1 Level allowed

#### **Trunk Access Group**

The system provides the facility to any extension to access any trunk group and can be program as per the table given below.

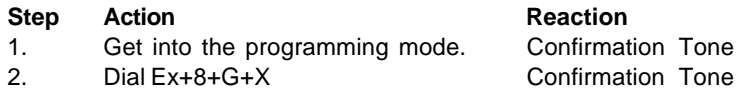

**Note:** Where Ex is Extension Numbers.

- G (0-7) is Trunk Group Number X is
- 0 Trunk Group not allowed
- 1 Trunk Group allowed

By default all extension are only in Trunk Access Group '0'.

### **Call Budgeting Amount**

The system provides certain budget to any extension, for out going calls, in terms of number of pulses.

#### **Step Action Reaction**

1. Get into the programming mode. Confirmation Tone 2. Dial Ex+90+PP +# Confirmation Tone

**Note:** Where Ex is Extension Numbers.

PP… (0000-9999) is number of pulses

#### **Budget Reallocation**

If any extension is using call budgeting facility and given some amount for this, if extension has cross that limit and restricted for outgoing calls. Now you can allow the extension the same amount again by the following procedure.

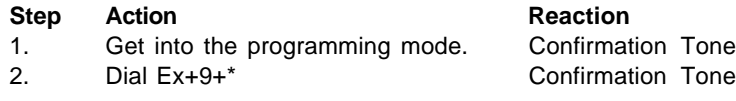

**Note:** Where Ex is Extension Numbers.

### **Flexible Numbering of Extensions**

In "CREATIVE Magic 832 CLI" System extensions numbers are 3 digits by default. The extension numbers are 100 to 109, 200 to 209, 300 to 309, 400 and 401 after system hard reset.

Extension numbers can be assigned flexible and can be 1, 2 or 3 digit long. The first digit of flexible extension number can be 1, 2, 3 or 4 only. When assigning a new flexible number for any extension, the number or any of its expansions should not exist for any extension. The procedure for assigning flexible numbers is as below.

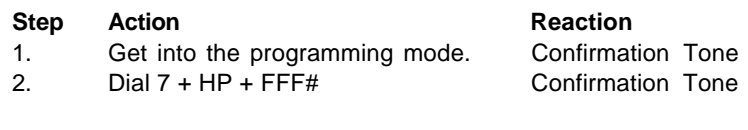

**Note:** Where, HP is hardware port number. 00 – First Port/Extension

01 – Second Port/Extension

—

— 31 – Last Port/Extension

FFF is flexible number to be assigned.

**Example:** - To set first port as 3, procedure is as below #0 + 0000 **7 + 00 + 3#**

#### If we wish to have 3 as a extension, then 3, 30-39, 300-399 should not exist.

To set last port as 46, procedure is as below

#0 + 0000

#### **7 + 31 + 46#**

If we wish to have 46 as a extension, then 4, 46, 460-469 should not exist.

### **System Soft Reset**

The system can be restart any time, without switch off/on, by system soft reset. It will disconnect all live conversation but will not affect any system programming.

#### **Step Action Reaction**

1. Get into the programming mode. Confirmation Tone

2. Dial  $8+ * * *$ 

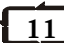

#### **System Hard Reset**

This program will erase all system programming. This is recommended to do this programming while you are installing the system.

**Step Action Reaction** 1. Get into the programming mode. Confirmation Tone 2. Dial  $8+ * + \#$ 

**Note:** System Hard Reset will not delete call details in SMDR buffer.

#### **DISA Call Timer and Hunt Timer**

You can set the hunt timing for an incoming call, while landing in round robin mode.

You can also set the ringing time of an extension, if call is coming through DISA. DISA Call Timer is the time for which the extension will ring if not answered by any extension. On expiry of DISA Call Time the call will be disconnect automatically.

The procedure for setting of these timers is as below.

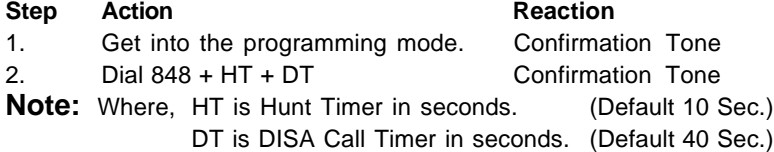

#### **Room to Room Barring**

In Hotel environment some time is required that any room can't call to another room. However, some time there could be a guest group having more rooms and want to call each other. To implement this, there are 8 call privilege and 8 call receive groups in the system.

Any extension can call another extension if the caller's **call privilege group** matches to **call receive group** of called extension.

To assign call privilege and call receive groups for any extension the procedure is as below.

One extension can be put one or more call privilege groups and call receive groups as well.

#### **Allocation of Accepted & Denied Table**

Accepted and Denied table can be allotted to any extension as per the program given below

- **(a) Accepted Table**
- **Step Action Reaction**
- 1. Get into the programming mode. Confirmation Tone

- 2 Dial Ex+5+\*+T Confirmation Tone
- **Note:** Where Ex is Extension Numbers.

 $T(1 - 8)$  is Accepted table number.

If T is 0 then no accepted table is allowed.

#### **(b) Denied Table**

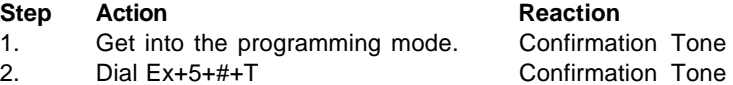

#### **Note:** Where Ex is Extension Numbers.

 $T(1 - 8)$  is denied table number.

If T is 0 then no denied table is allowed.

By default no Accepted and Denied Tables allowed for any extension.

#### **Flash Timing**

This program can set flash timing of any extension to match the flash timing of telephone connected to that extension. All extension can be programmed for different flash timings.

#### **Step Action Reaction**

1. Get into the programming mode. Confirmation Tone 2. Dial Ex+6+T(Default Value 600ms) Confirmation Tone

**Note:** Where Ex is Extension Numbers.

 $T(1 - 9)$  is Flash Time in multiple of 100 ms.

#### **Call Control Thru Global Memory**

The system global memory restricted blocks (2-9) can be allowed for any extension as per the table given below.

#### **Step Action Reaction**

1. Get into the programming mode. Confirmation Tone 2. Dial Ex+7+L+X Confirmation Tone

**Note:** Where Ex is Extension Numbers.

**Note:** Where Ex is Extension Numbers.

F is Feature  $0 - \text{Barge In}$  (  $X = 0 - \text{Allowed}$  ;  $X = 1 - \text{Not}$  Allowed ) 1 – Conference  $(X = 1 -$  Allowed ;  $X = 0 -$  Not Allowed )  $2 -$  Call Privacy (  $X = 0 -$  Allowed ;  $X = 1 -$  Not Allowed )

#### **Trunk Features**

The system can provide certain facility to any extension related to trunks, which can be programmed as per the table given below.

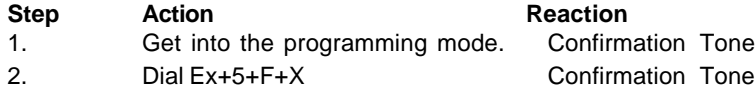

**Note:** Where Ex is Extension Numbers.

F is Feature

0 – Direct Trunk access (60,61,62……) 1 – DOSA thru Global dialing 2 - Unrestricted DOSA 3 – Reserve 4 – Beeps on Trunk calls 5 – Auto call disconnection after beeps 6 – Call Budgeting X is 0 – Feature Disallow 1 – Feature allow

#### **Individual Trunk Access**

The system can provide the facility to any extension to access any individual trunk line.

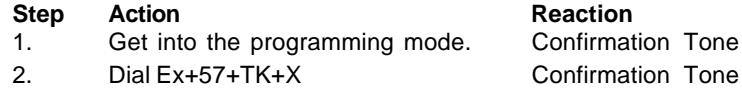

- **Note:** Where Ex is Extension Numbers. TK is Trunk Number X is 0 – Trunk Disallow
	- 1 Trunk allow

### **To assign Call Privilege Group**

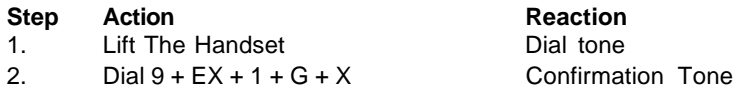

**Note:** Where, EX is extension number.  $G(0 - 7)$  is Call privilege group. X is 0 – Not in Group 1 – Within Group.

#### **To assign Call Receive Group**

#### **Step Action Reaction**

1. Lift The Handset Dial tone 2. Dial 9 + EX + 2 + G + X Confirmation Tone

**Note:** Where, EX is extension number. G  $(0 - 7)$  is Call receive group. X is 0 – Not in Group

1 – Within Group.

### **Change System Password**

This is advised to change the system-programming password to prevent misuse by any unauthorized person.

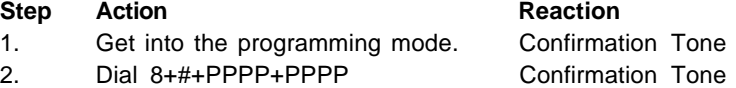

**Note:** Where, PPPP (0000 – 9999) is new system programming Password.

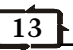

### **EXETENSION PROGRAMMING**

#### **Toll Call Restriction**

The status of an extension **(COS)** can be programmed for direct outward dialing in following options.

#### **Step Action Reaction**

- 1. Get into the programming mode. Confirmation Tone
- 2. Dial Ex+M+C Confirmation Tone
- 

**Note:** Where Ex is Extension Number.

- M is Day/Night Mode
	- 0 Day Mode
	- 1 Night Mode
- C is class of Service
	- 0 All calls allowed
	- 1 STD call allowed
	- 2 95 level, mobile call and local calls allowed
	- 3 Only mobile and local calls allowed
	- 4 Only local calls allowed
	- 5 Only Intercom allowed

By default all extension having '0' **COS.**

#### **Extension Service Groups**

Extension service groups are the universal extension groups, which can be programmed for different use i.e. for P&T incoming landing, emergency reporting, group dialing, operator group etc.

#### **Step Action Reaction**

1. Get into the programming mode. Confirmation Tone 2. Dial 5+G+Ex1+Ex2+Ex3+Ex4 Confirmation Tone

**Note:** Where Ex1 – Ex4 are Extension Numbers. G (0-7) is Group number.

Default Service Group for all P&T lines is Group '0'.

#### **Pick Up Group**

The system has the facility for providing different pick-up groups for incoming calls. One extension can be put only in one pick-up group. All extension can be put in the same group. System can have maximum 8 pick-up groups.

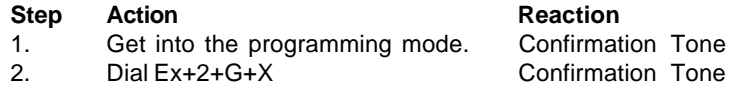

```
14
```
#### **Note:** Where Ex is Extension Numbers.

G  $(0 - 7)$  is Group number X is 0 – Not in the group 1 – Within the group

By Default all extensions are in Pickup Group '0'.

#### **Extension Status**

The system has the facility to enable/disable any extension. This feature is useful when the Clint is not using some extensions, put those extension out of service.

#### **(a) To Enable**

#### **Step Action Reaction**

1. Get into the programming mode. Confirmation Tone

2. Dial Ex+3+1 Confirmation Tone

### **(b) To Disable**

### **Step Action Reaction**

#### 1. Get into the programming mode. Confirmation Tone 2. Dial Ex+3+0 Confirmation Tone

**Note:** Where Ex is Extension Numbers. By default all extensions are enabled.

### **Room/Service Extension**

While installing system for Hotel environment, you need to make some extensions as room phones and rest as service phones. You can assign any extension as room/service phone by the following procedure.

#### **Step Action Reaction**

1. Get into the programming mode. Confirmation Tone

2. Dial Ex+4+3+X Confirmation Tone

**Note:** Where Ex is Extension Numbers.

 $X$  is  $0 -$  Service extension 1 – Room extension

### **Extension Feature**

The system can provide certain facility to any extension, which can be programmed as per the table given below.

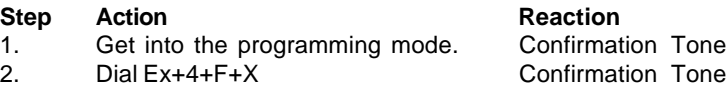

- 
- 
- -
- 
-